資材ネット発注のご利用方法

この度は日本イーライリリー(株)の資材ネット発注のご利用いただき、誠にありがとうございます。 下記、発注のプロセスに応じて、ご利用方法をご確認頂けますと幸いです。 ※アカウント作成をしなくても、ログインしないで発注するサービスが開始されました。詳細は[ログインしないで発注するケースを](#page-10-0)ご確認ください。

- 1. [資材選択](#page-1-0)
- 2. [発注内容確認](#page-6-0)
- 3. [在庫がないケース](#page-7-0)
- 4. [ログインしないで発注するケース](#page-9-0)
- 5. [ログインして発注するケース](#page-16-0)
- 6. [ログインして、配送先を変更するケース](#page-20-0)
- 7. [お問い合わせ先](#page-21-0)

VV-MED-114202

1

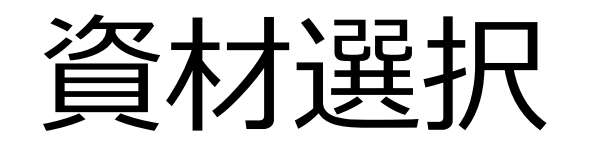

### ※モバイル版は次のページに記載されています。

<span id="page-1-0"></span>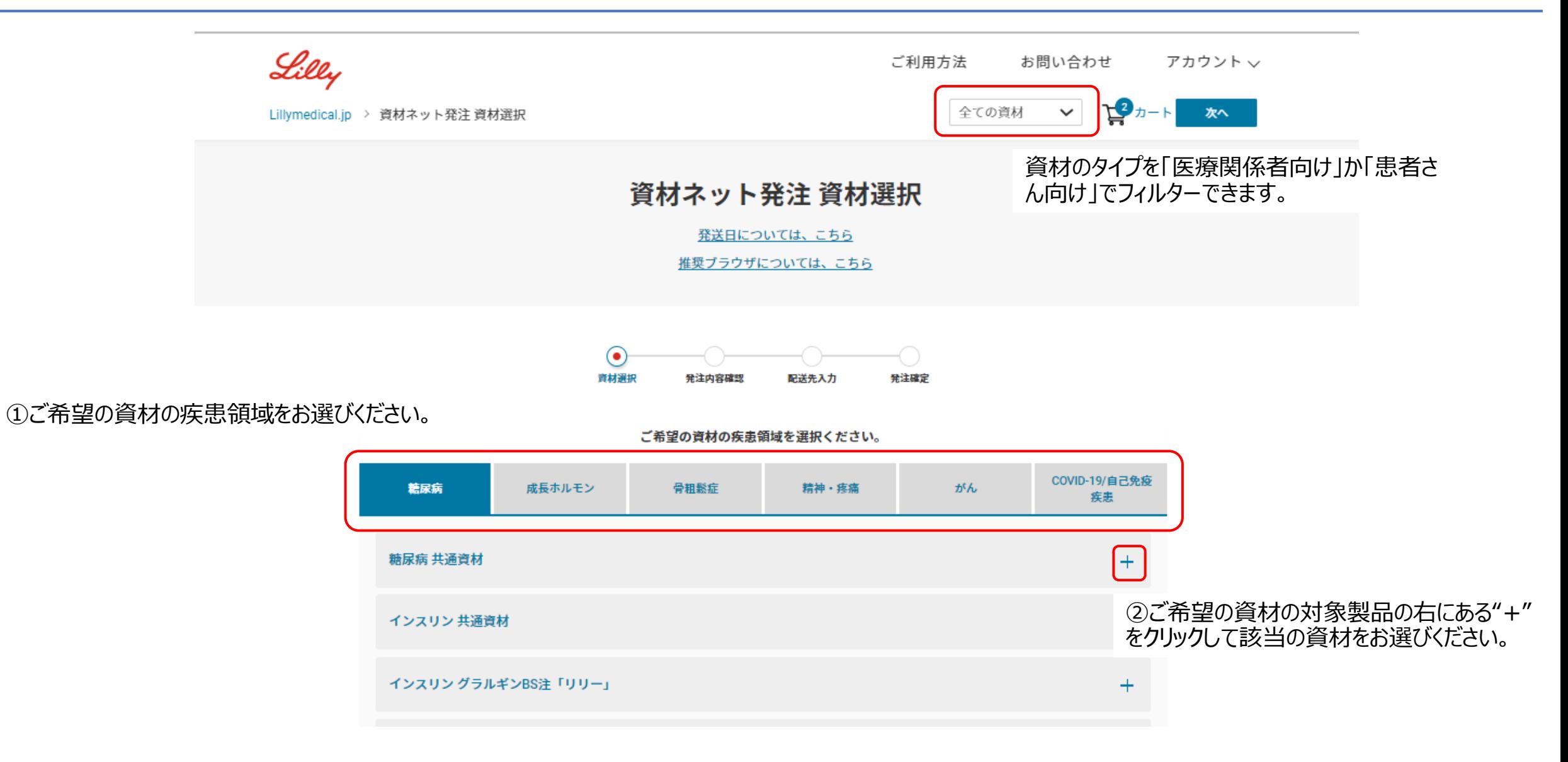

## 資材選択 (モバイル版)

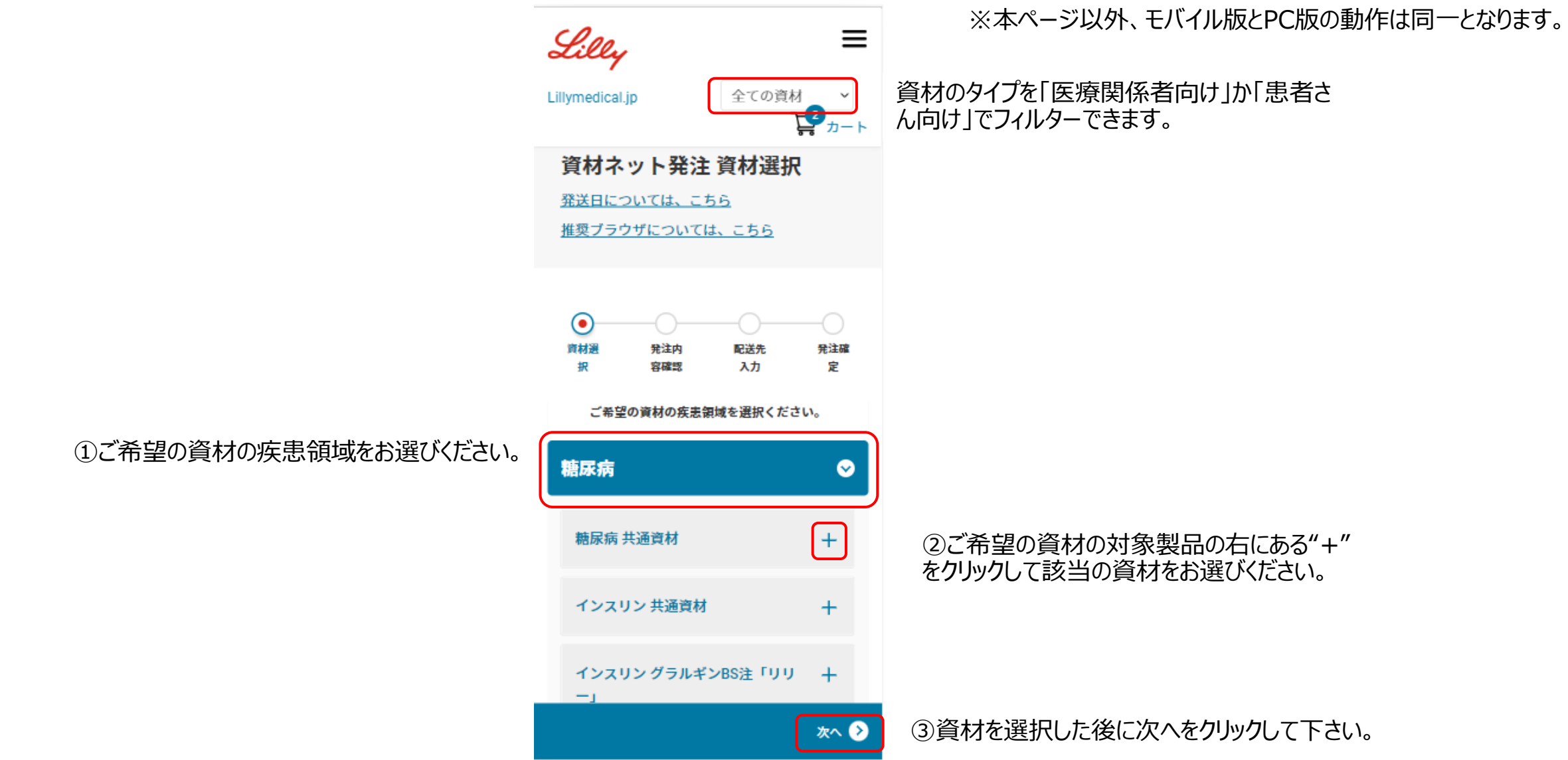

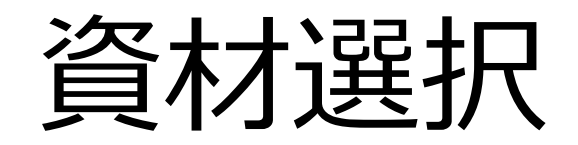

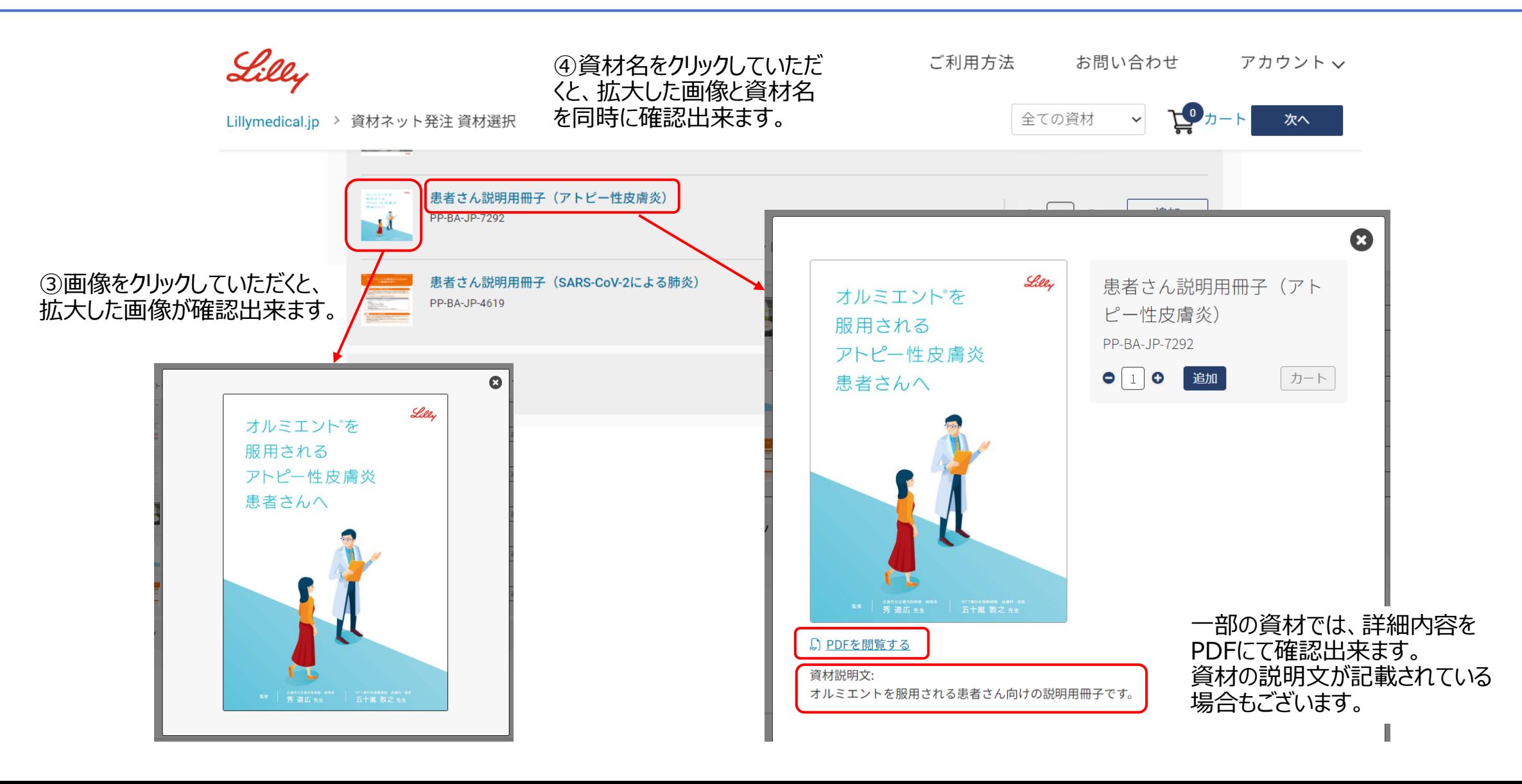

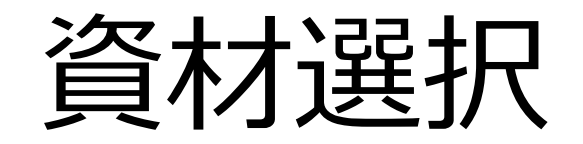

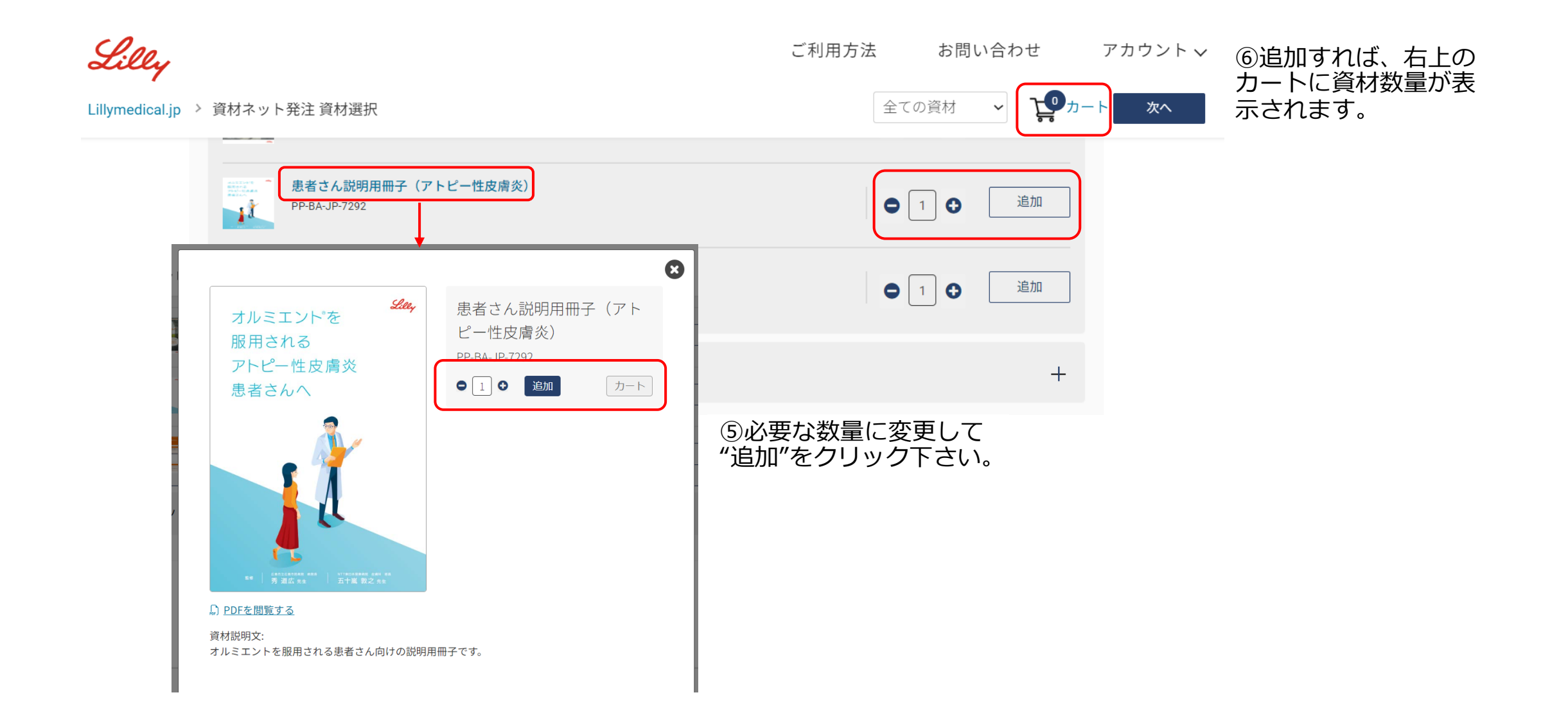

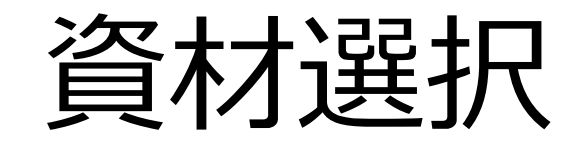

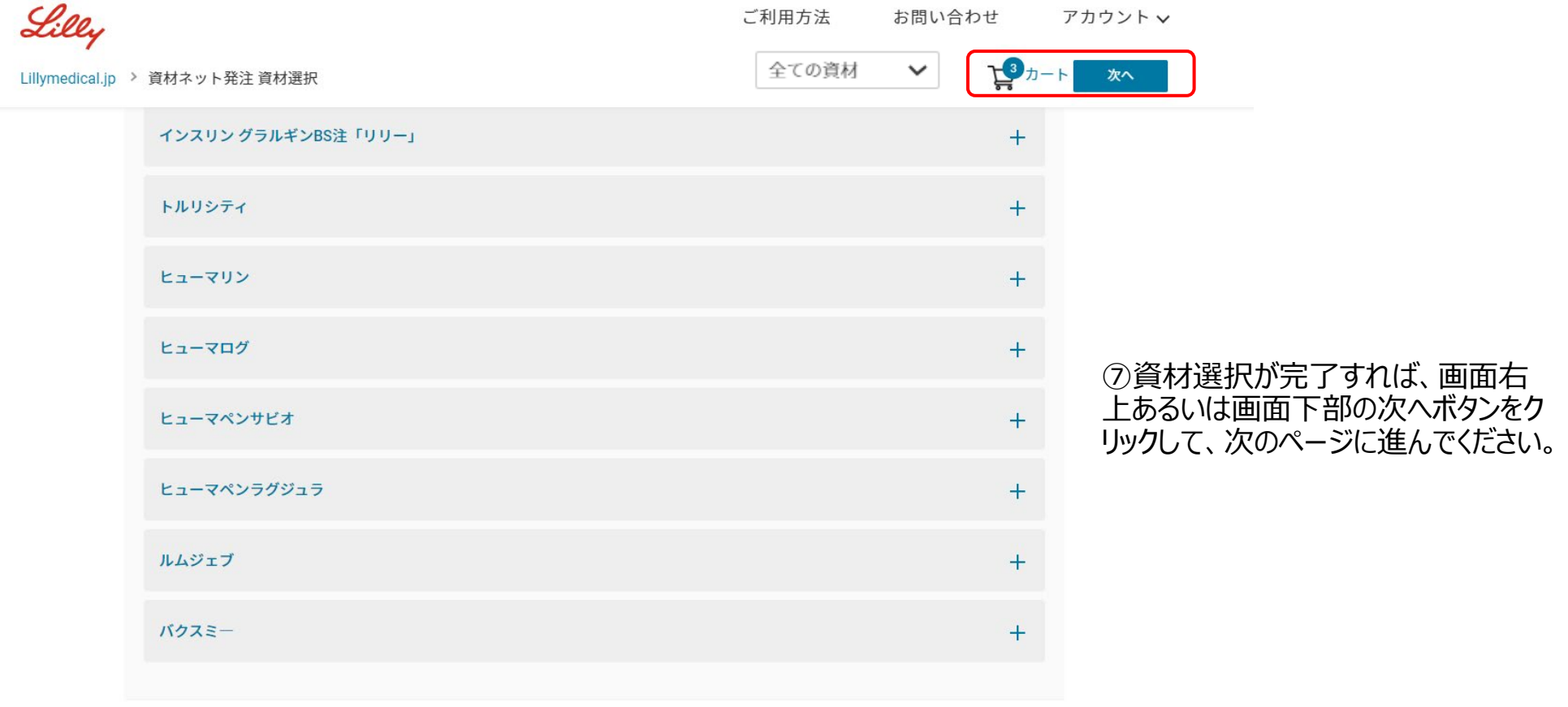

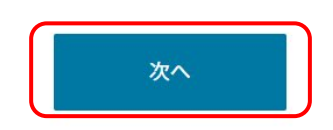

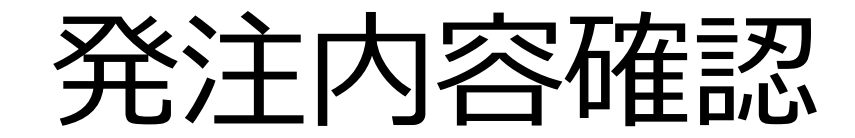

<span id="page-6-0"></span>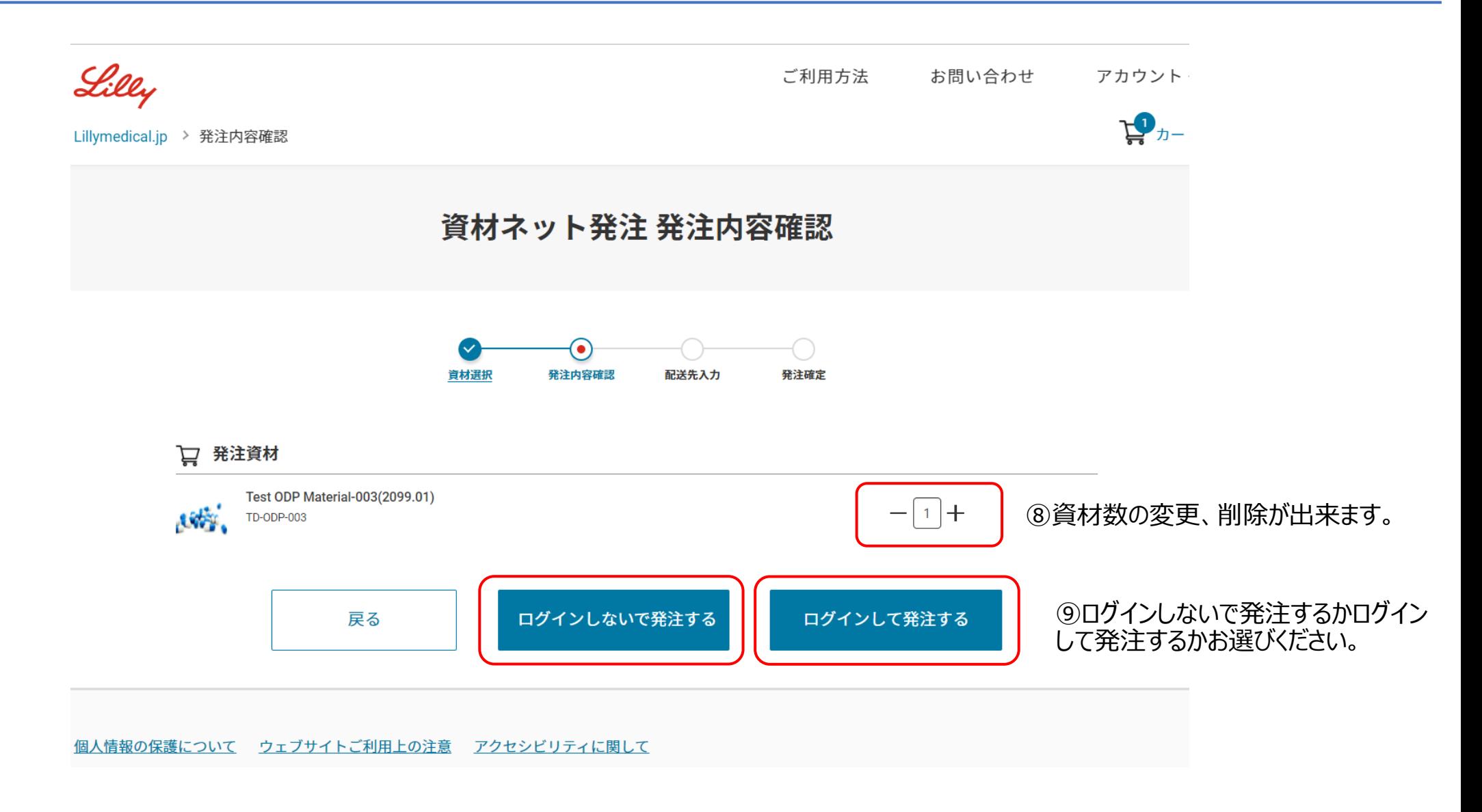

<span id="page-7-0"></span>資材選択 (在庫がないケース)

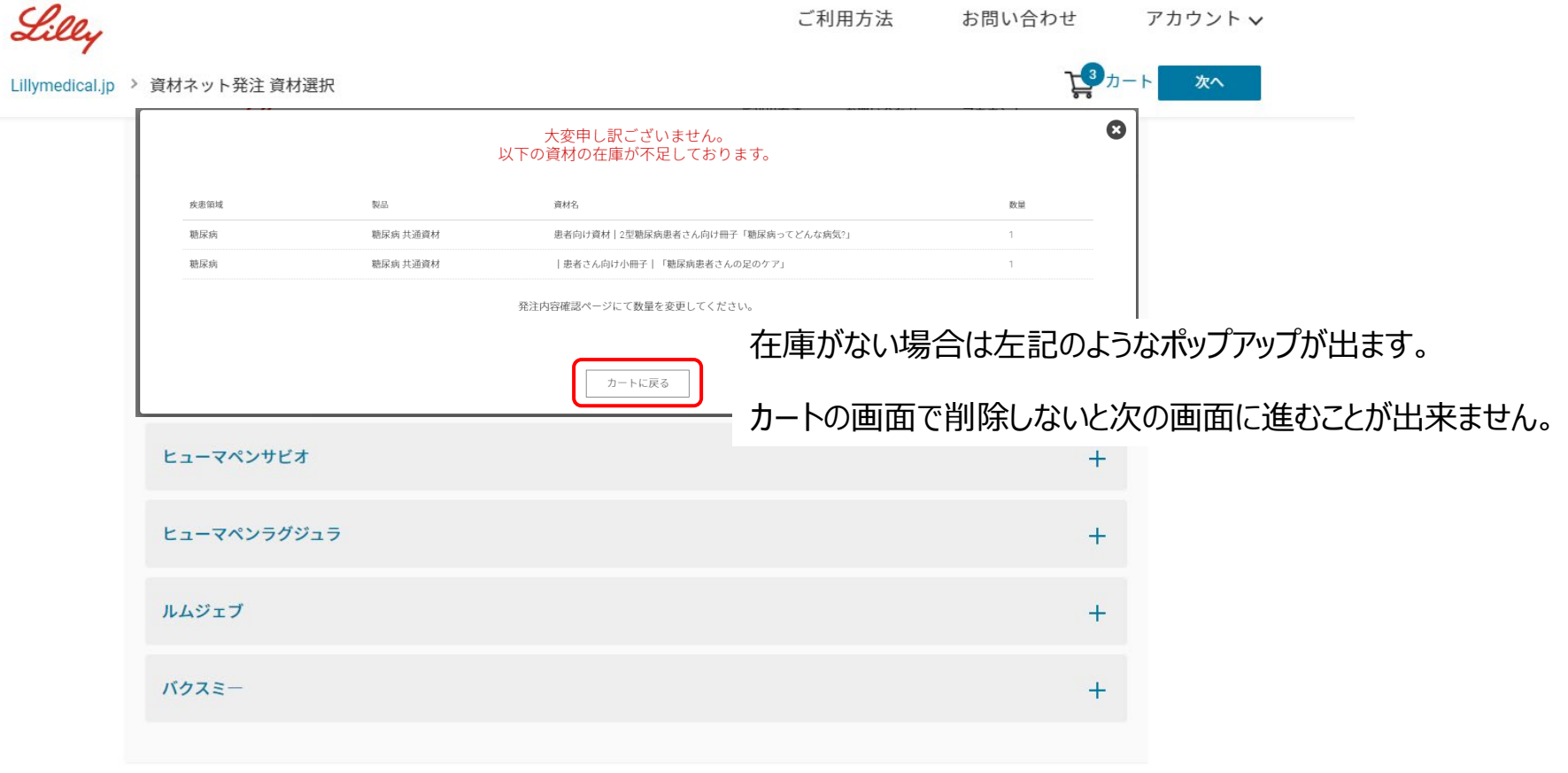

8

次へ

発注内容確認 (在庫がないケース)

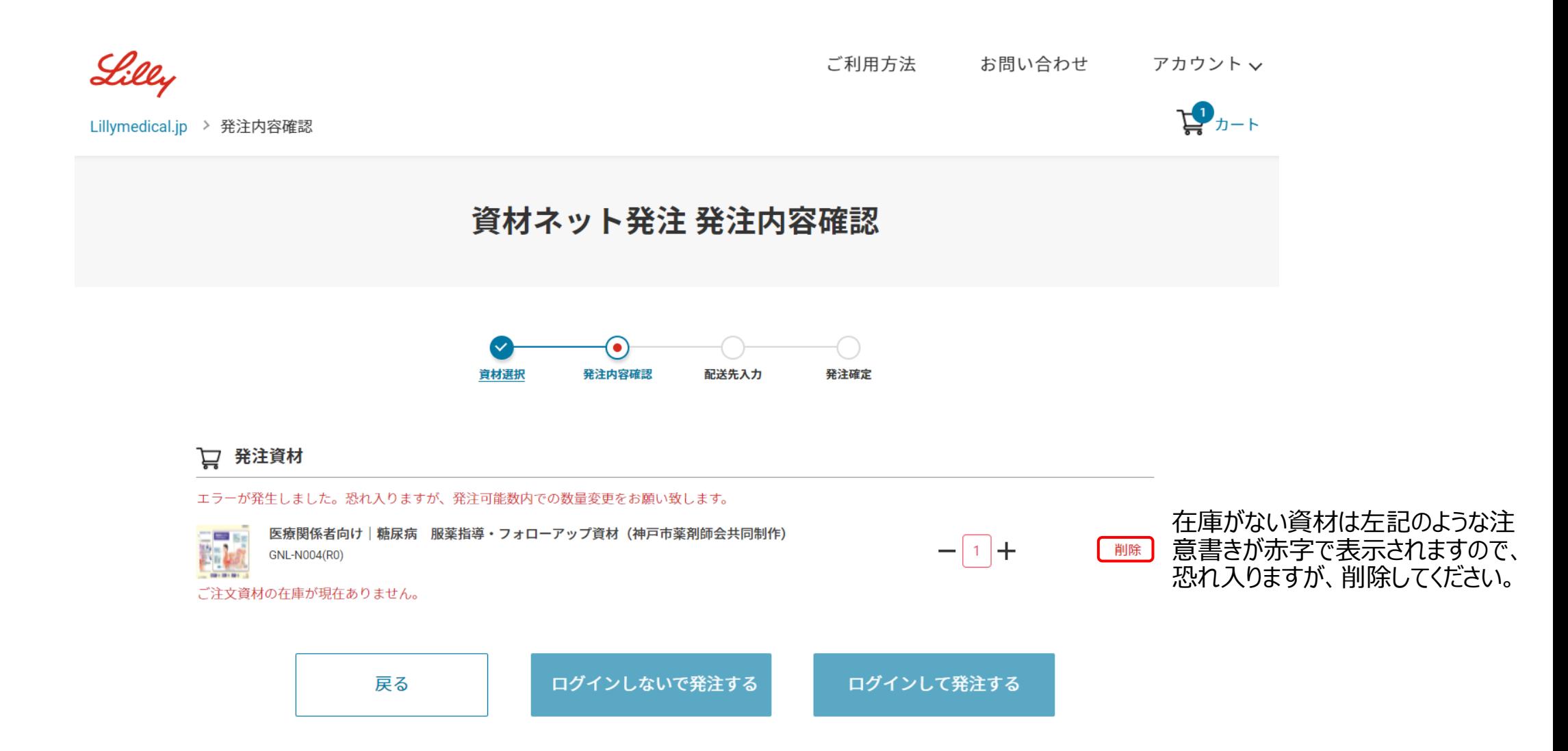

### 9

10

<span id="page-9-0"></span>Company Confidential © 2021 Eli Lilly and Company

<span id="page-10-0"></span>ログインしないで発注するケース 11

#### 資材ネット発注 配送先情報入力

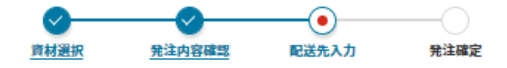

お届け先情報を入力して確認画面へ進んでください。

プライバシーに関する方針ならびにご提供いただいた個人情報の利用目的についてはこちらからご確認ください。 内容をご確認いただき「同意の上、次へ」をクリックしてください。

\*は必須項目

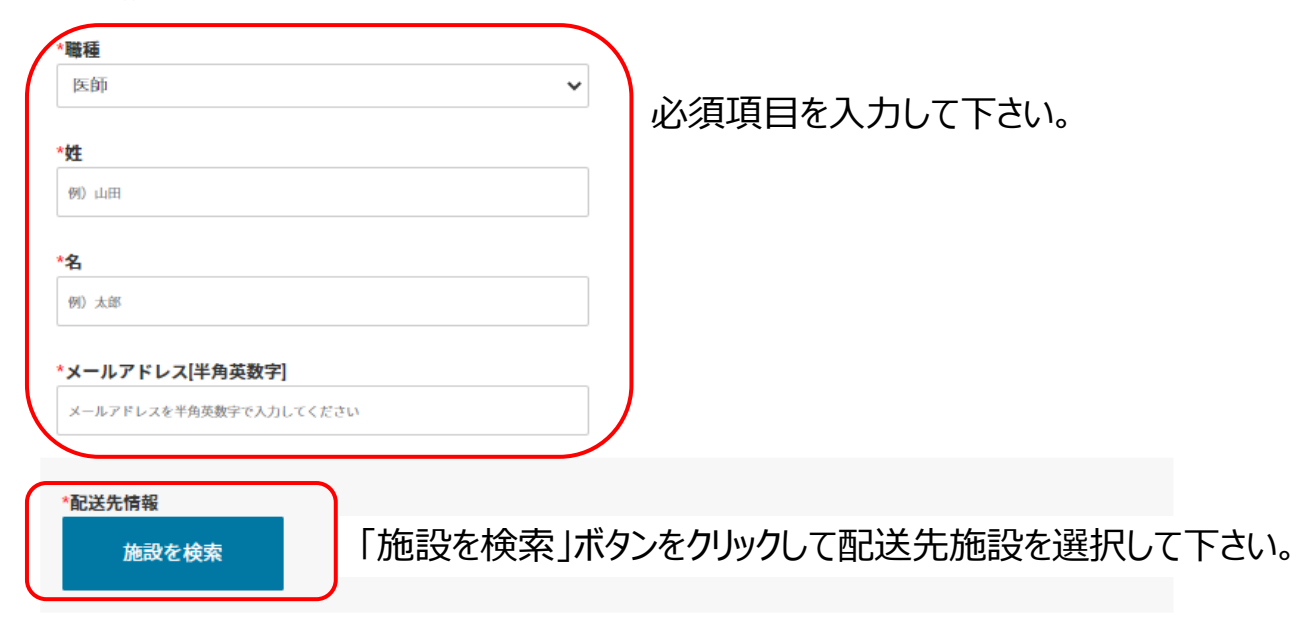

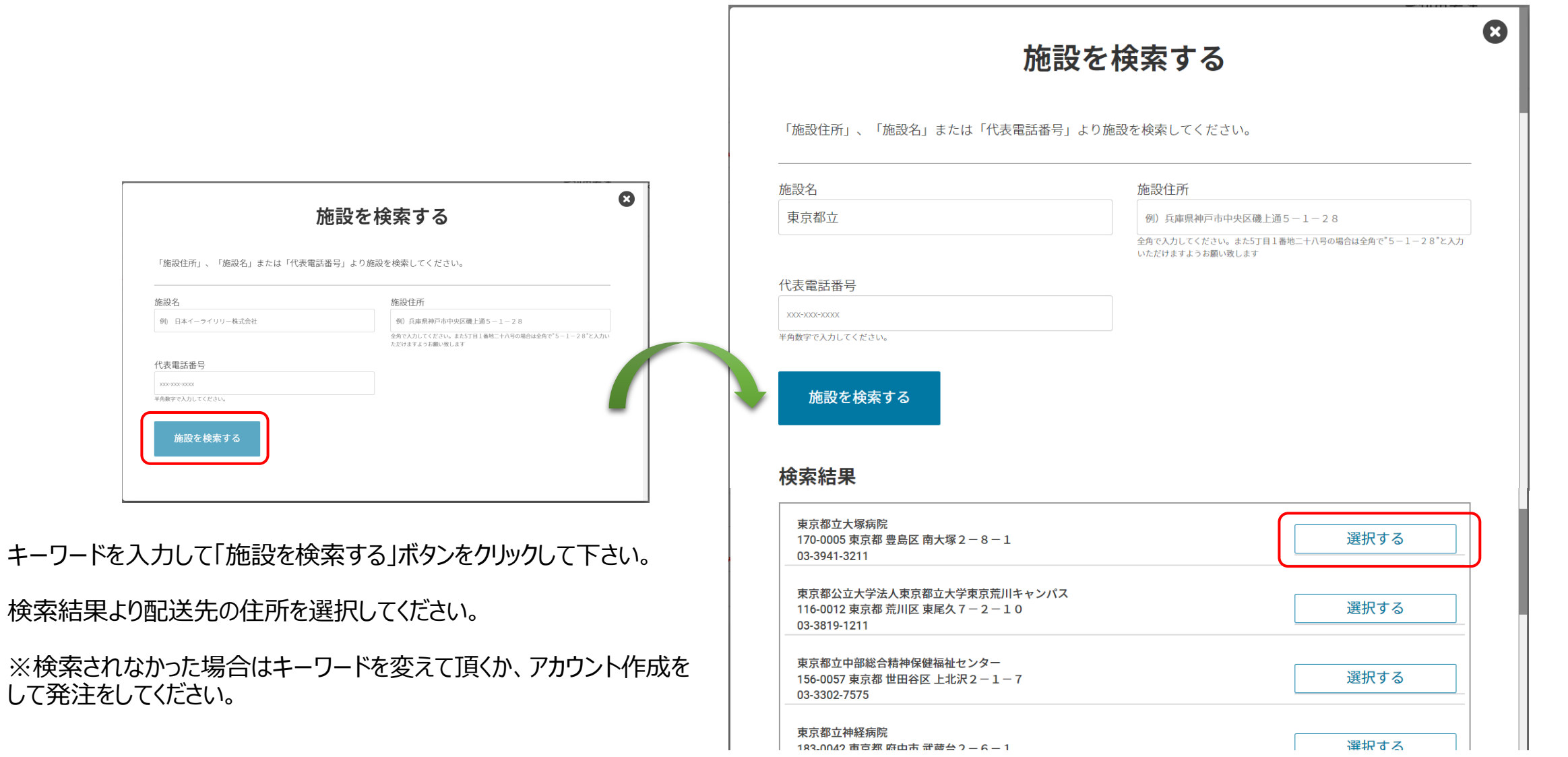

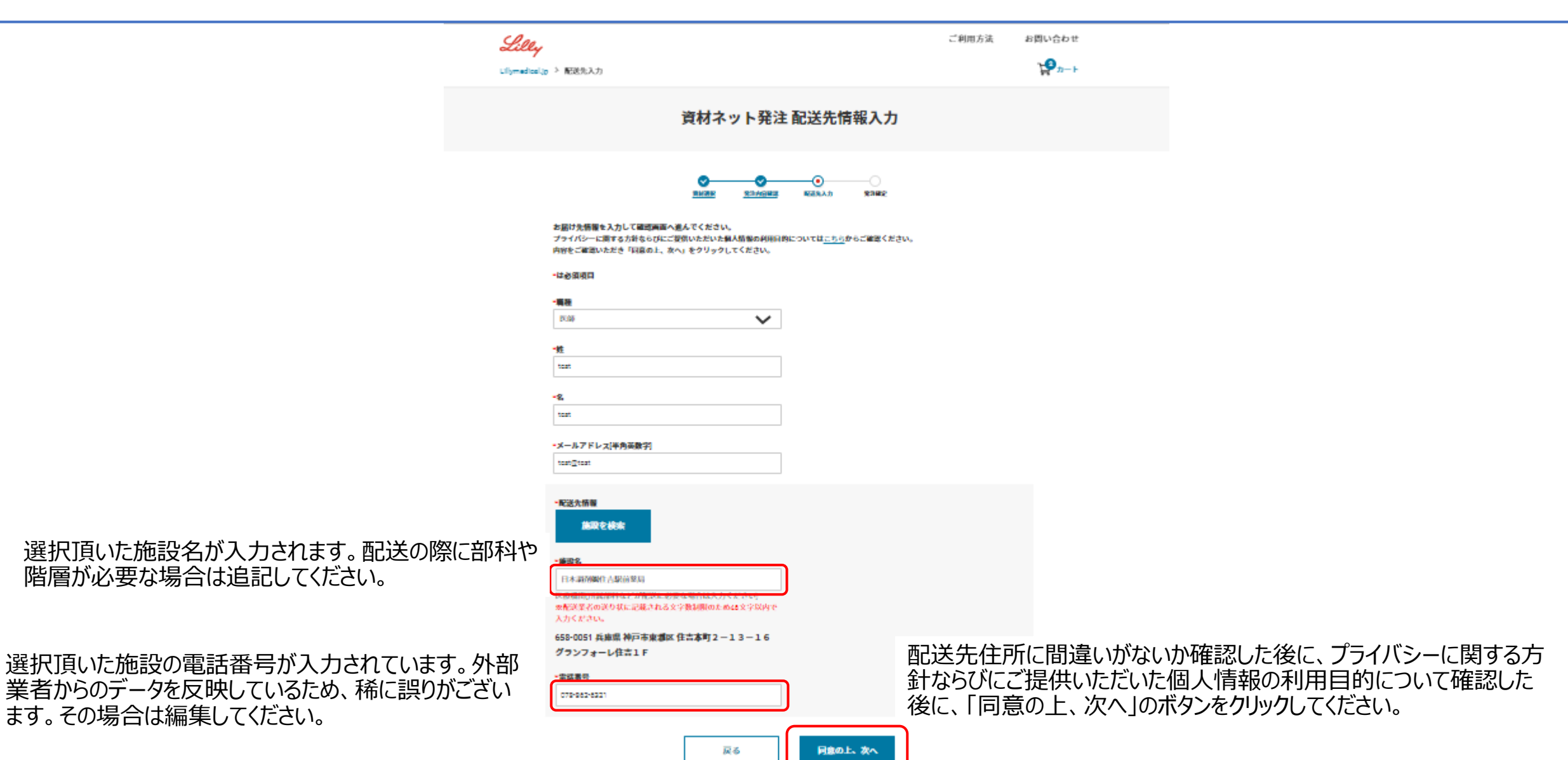

ログインしないで発注するケース \*\*\*

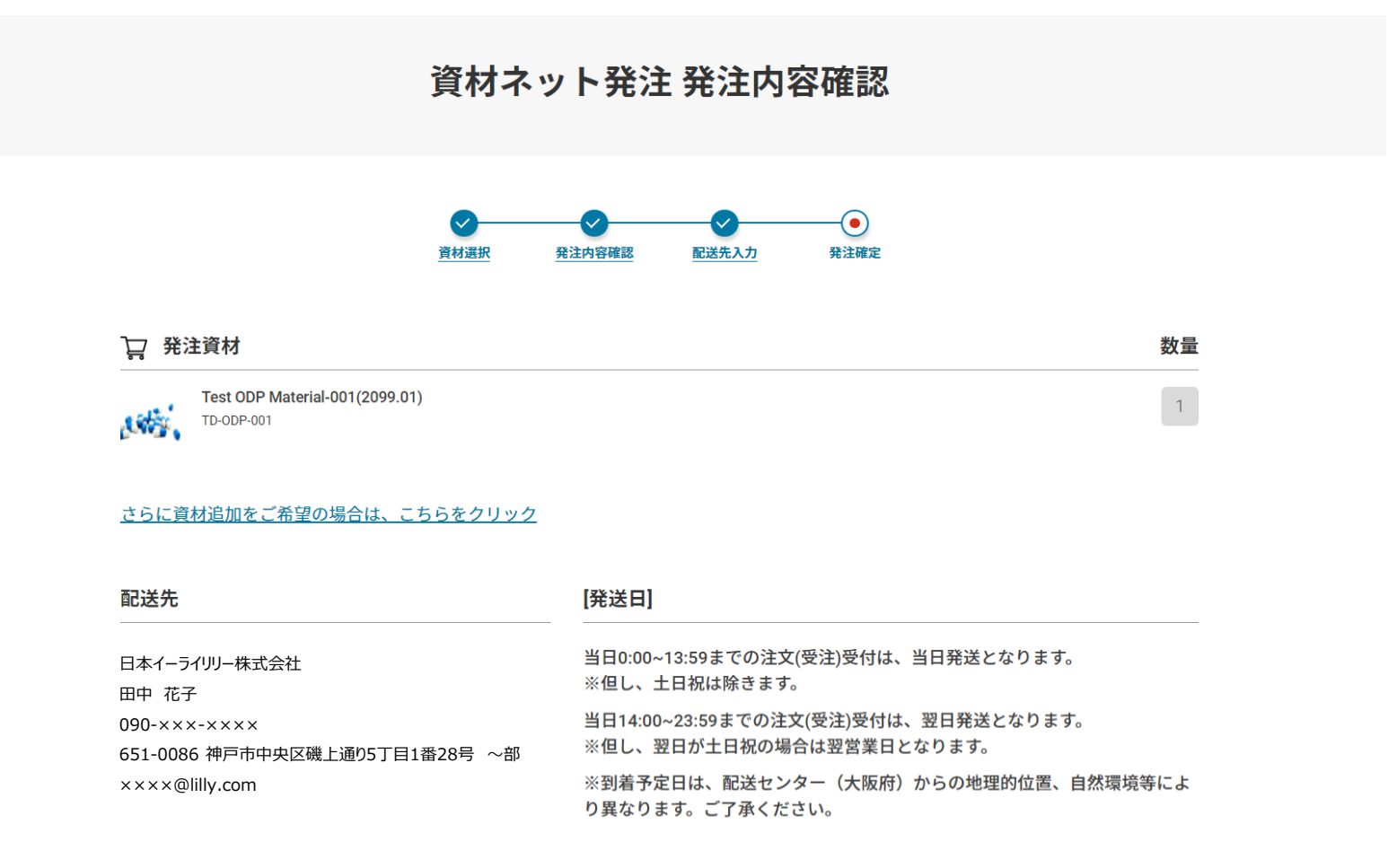

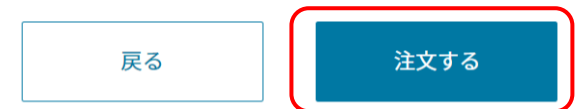

発注内容をご確認頂いた後に「注文する」ボタンをクリックしてくだ さい。※まだ発注は完了していません。

ログインしないで発注するケース 15

資材ネット発注 発注内容確認

### ご注文はまだ完了していません

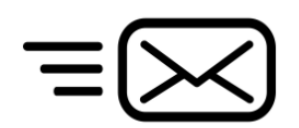

配送先情報入力で記載したメールアドレスに確認用メールを送 付しましたので、確認用メールのリンクをクリックして、注文を確定 させてください。

#### ご入力いただいたメールアドレスに確認用メールを送付しました。 確認用メールのリンクをクリックして、注文を確定してください。

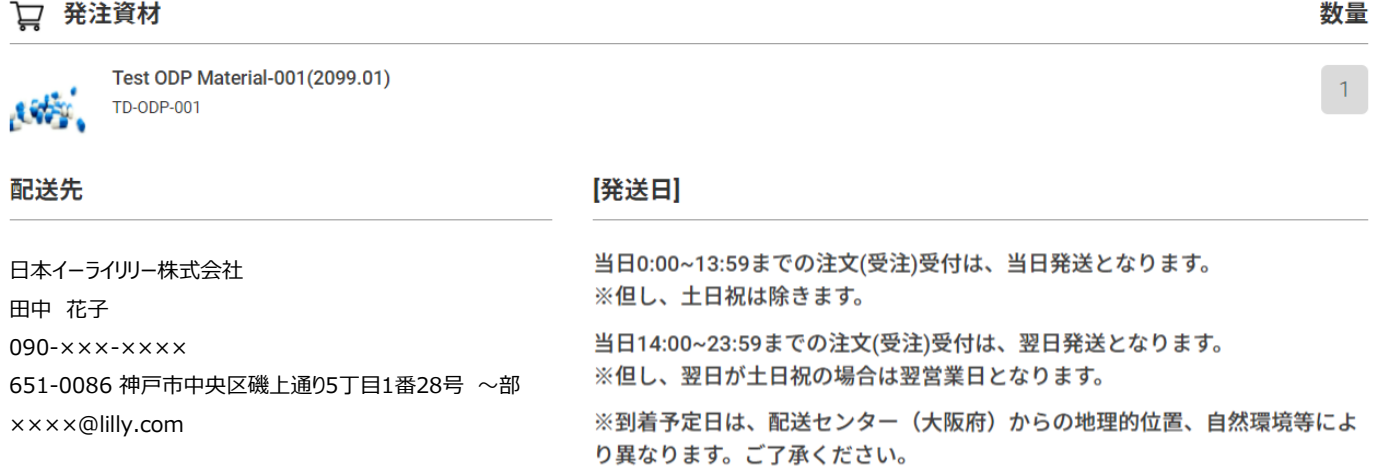

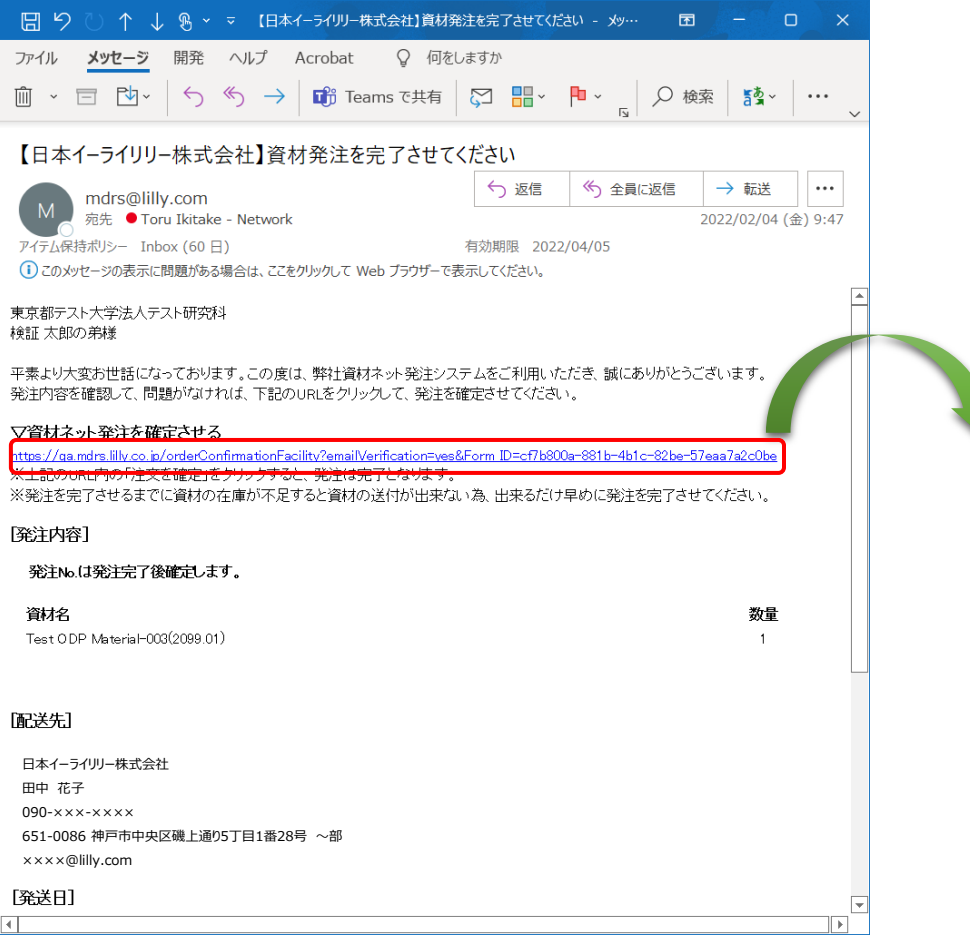

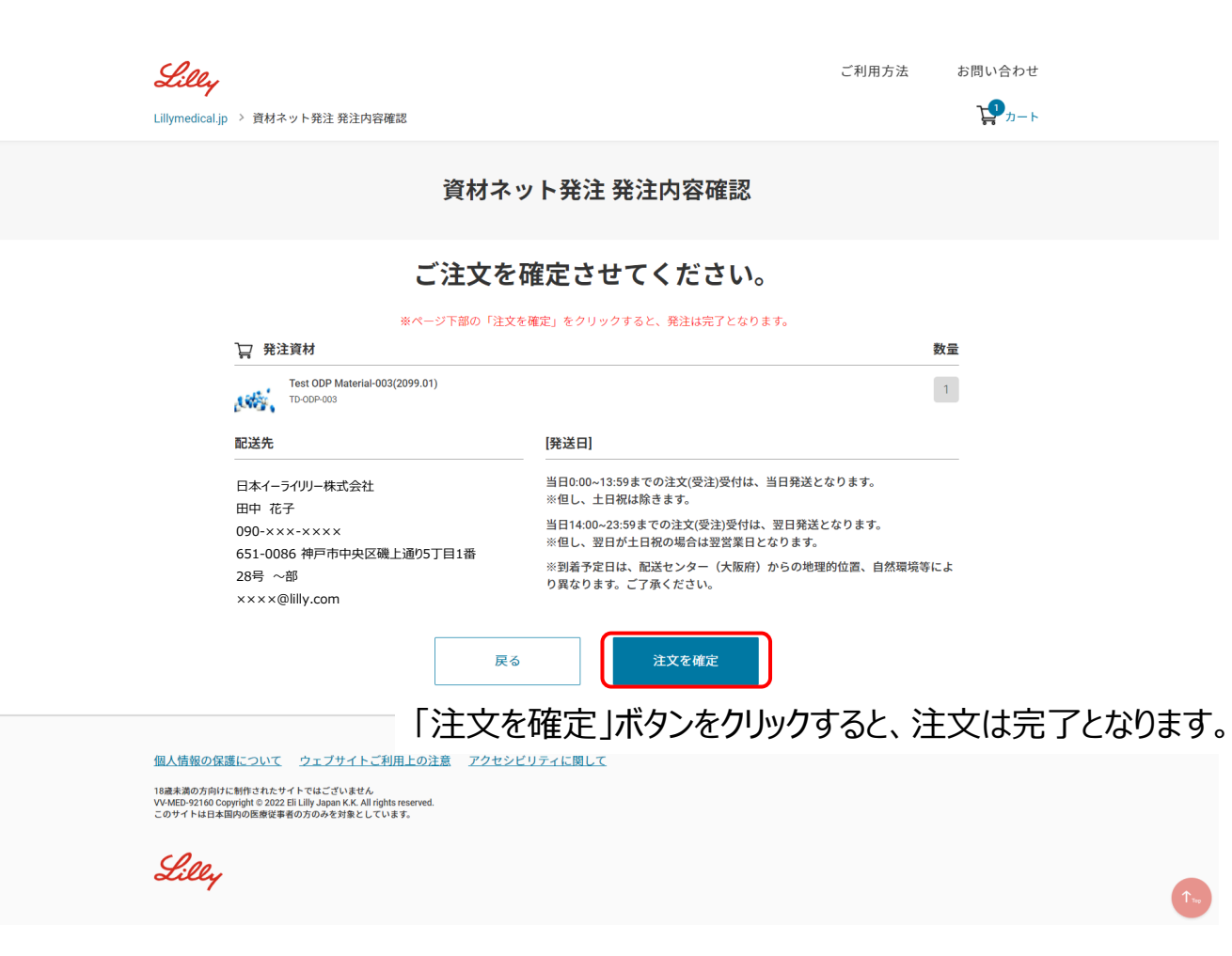

会員の方はご登録いただいた際のメールアドレスとパスワードでログインください。 会員でない方は新規会員登録をクリックして登録してください。 \*新規会員登録は登録申請から最大5営業日かかります。お急ぎの場合はログインしないで発注するをご利用ください

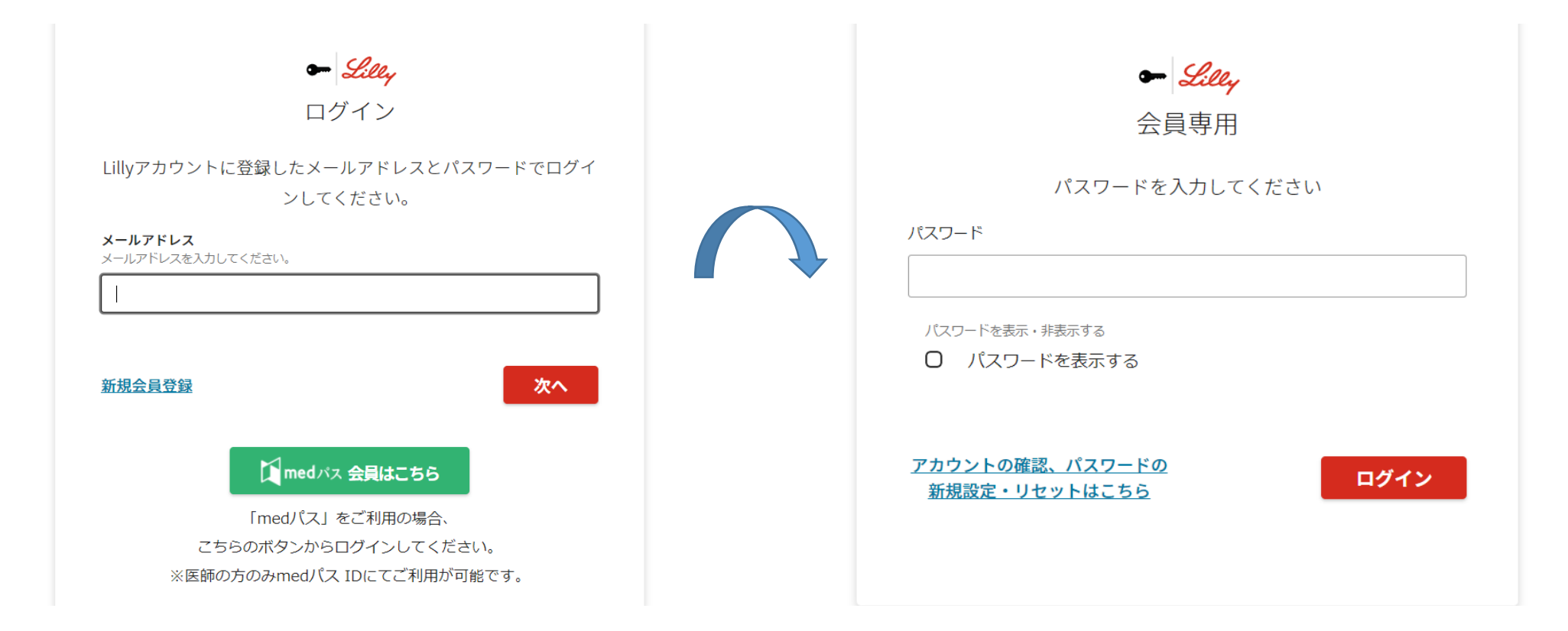

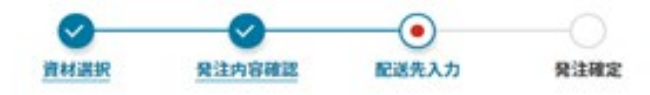

#### 必要事項を入力してください。

こちらに掲載している資料は医療関係者に対し、ご勤務先の医療機関にのみお送りさせていただいております。 ご勤務先の医療機関の住所を記載ください。

プライバシーに関する方針ならびにご提供いただいた個人情報の利用目的についてはこちらからご確認ください。 内容をご確認いただき「同意の上、次へ」をクリックしてください。

#### \*は必須項目

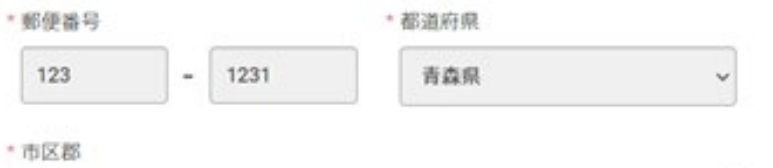

神戸市

\* 町名・番地・建物名

テスト町

医療機関(所属部科などが配送に必要な場合は入力ください) ※配送業者の送り状に記載される文字数制限のため46文字以内で入力ください。 リリーテスト

配送業者の送り状に記載される文字数制限のため46文字以内 で入力ください。

所属部などの詳細な情報が配送に必要な場合はこちらに記載ください。

19

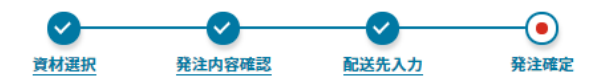

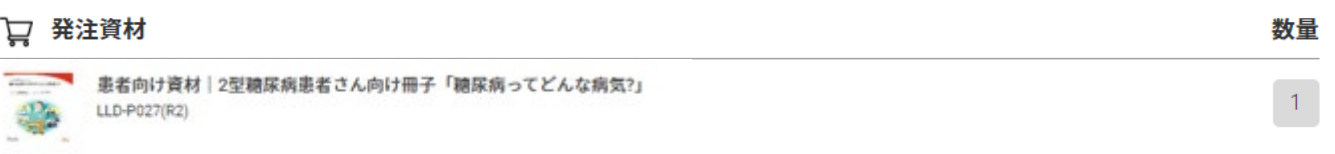

#### さらに資材追加をご希望の場合は、こちらをクリック

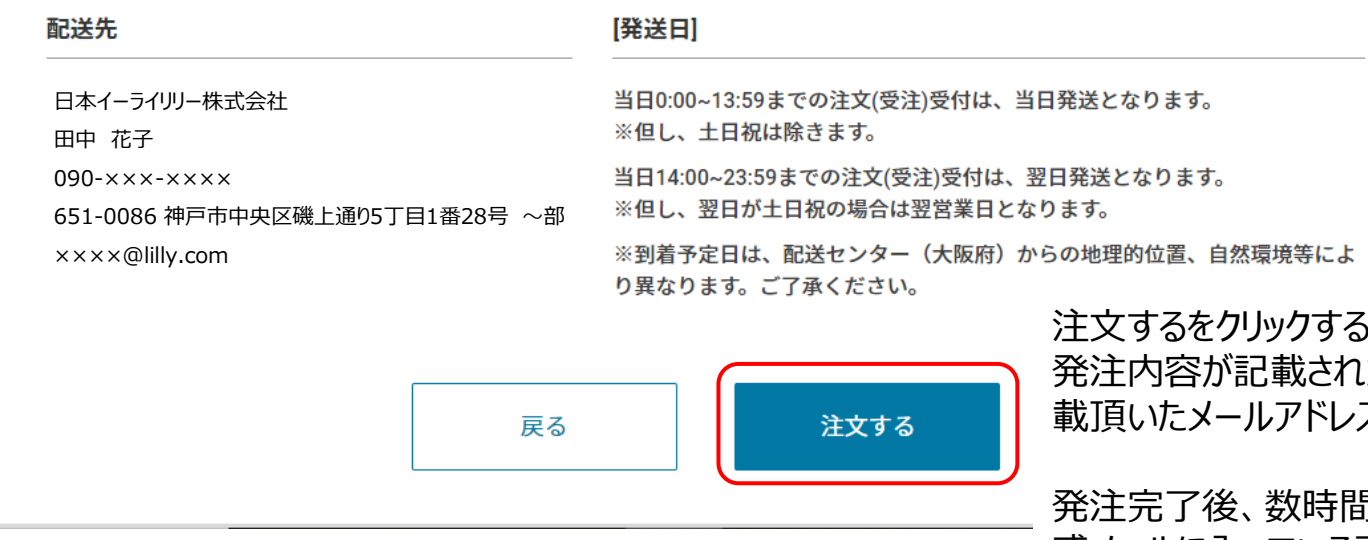

ちと、完了となります。 れたメールがmdrs@lilly.comより記 載頂いたメールアドレスに届きますので、ご確認ください。

間経ってもメールが届かない場合は迷 惑メールに入っている可能性もある為、ご確認下さい。

# <span id="page-20-0"></span>ログインして、配送先を変更するケース 21

**登録内容を設定: 亦再すス** 

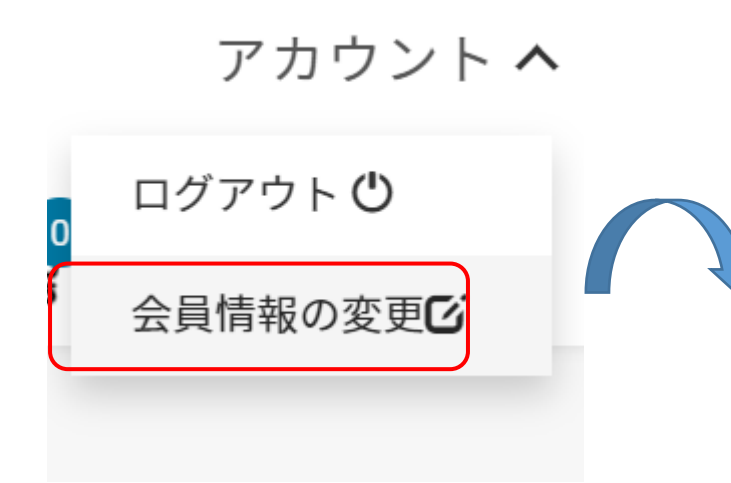

①ログインした後に右上のアカウントの「会員情 報の変更」をクリックしてください。

②登録内容を設定・変更するページの下部「勤 務先を検索」をクリックしてください。

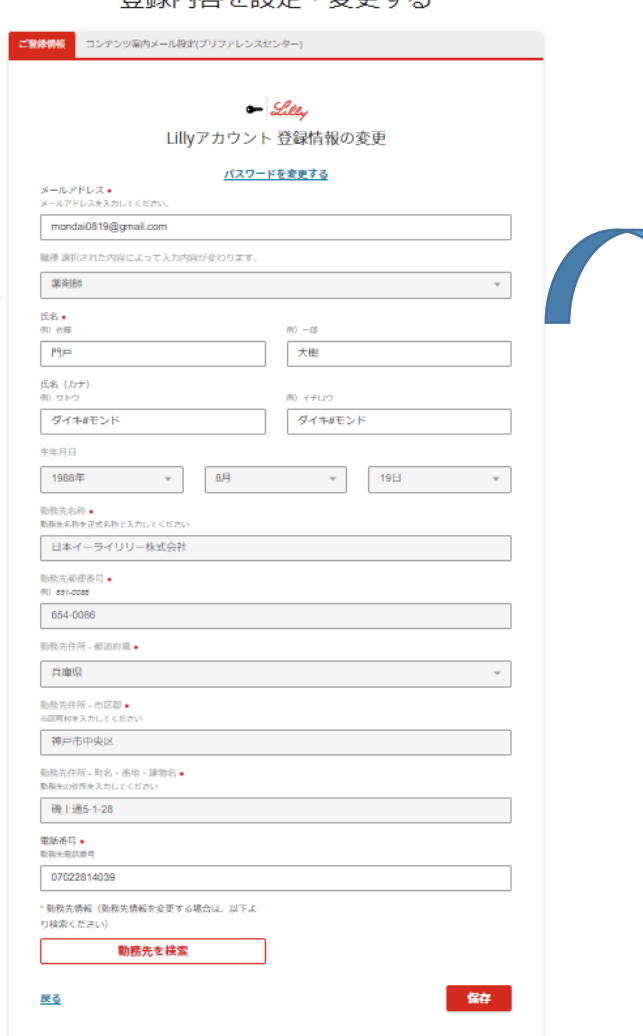

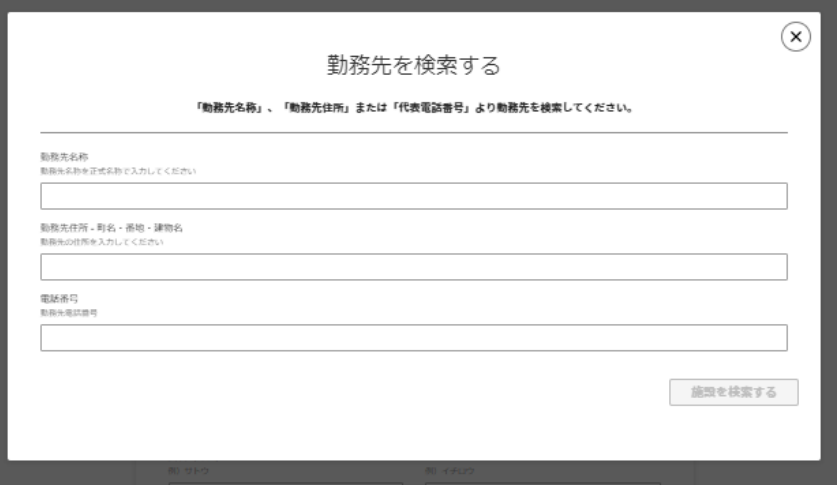

### ③ご自身のご施設を検索していただき、勤務先 を選択していただくと完了となります。

# お問い合わせ先 22

### <span id="page-21-0"></span>資材ネット発注に関して、お問い合わせがある場合は下記のリンクよりお問い合わせ下さい。

<https://www.lillymedical.jp/ja-jp/submitQuestion>

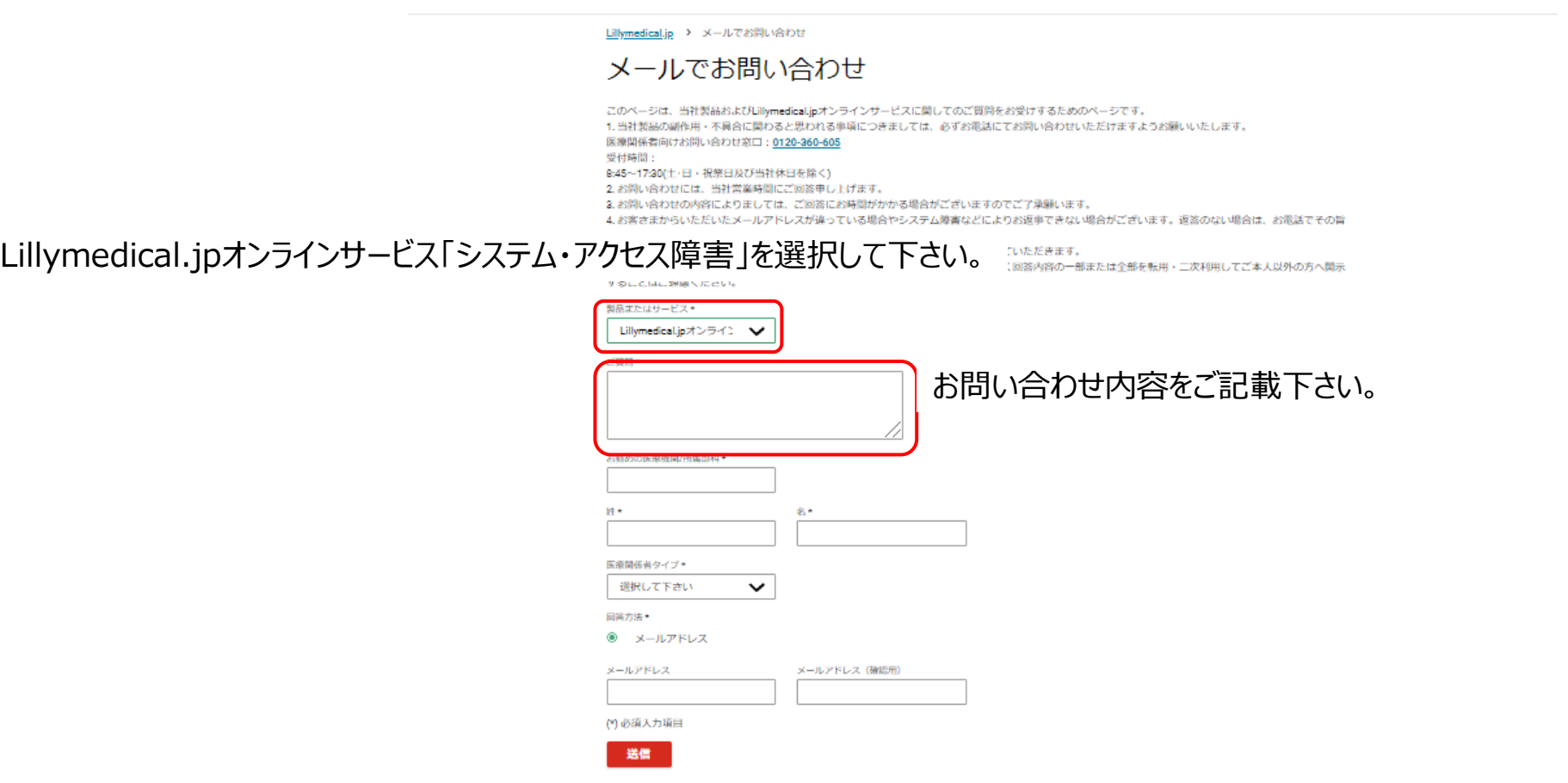